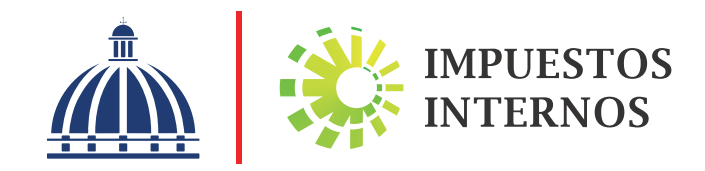

Guía Técnica Cómo presentar y pagar las Retenciones realizadas por Instituciones del Estado

# Índice

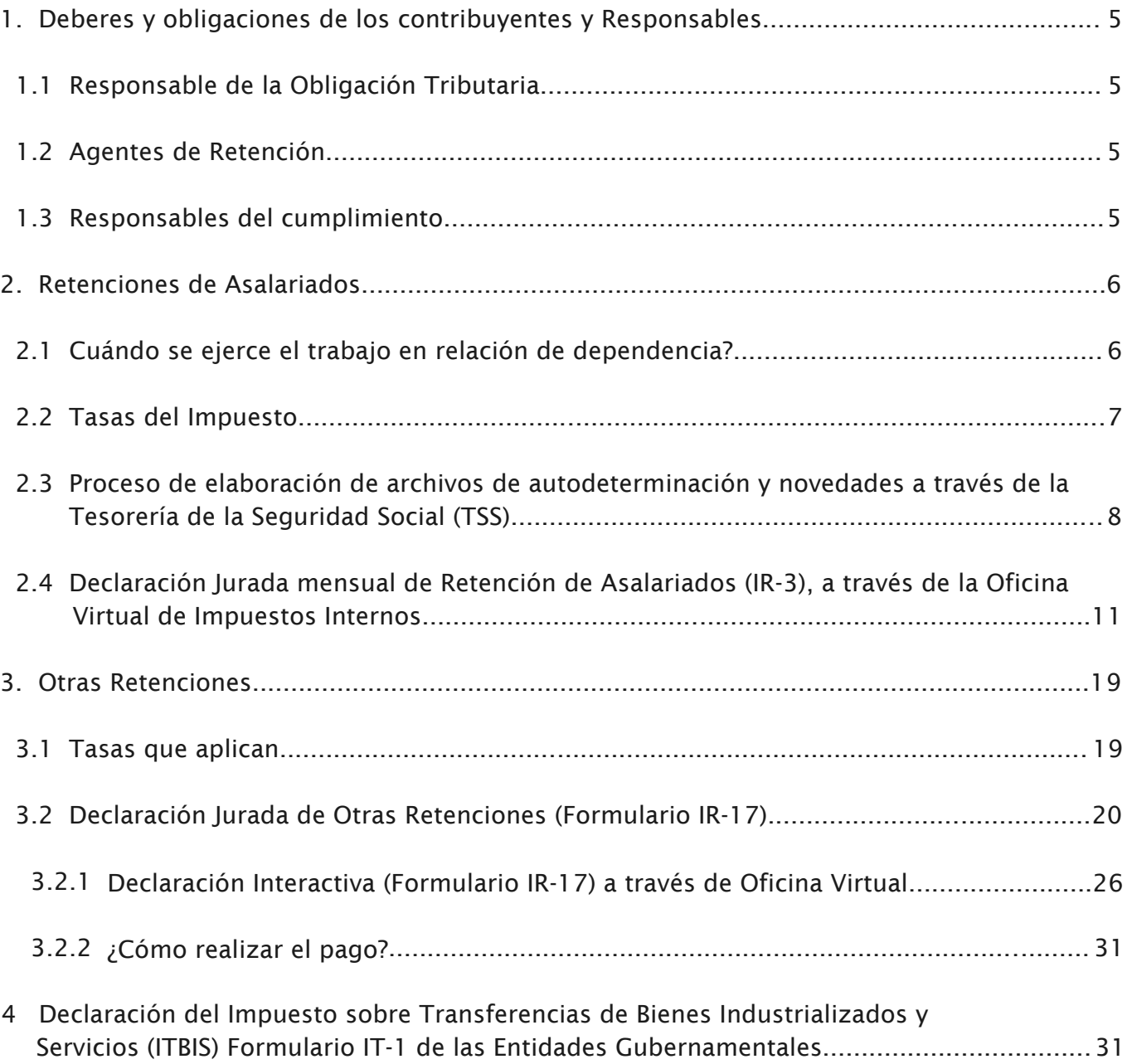

#### Introducción

Como parte de las funciones básicas de las Administraciones Tributarias modernas se encuentra la de información y asistencia al contribuyente; de ahí que Impuestos Internos, preocupada por ofrecer a los contribuyentes y público en general materiales informativos cada vez más técnicos, basados en las leyes y normas tributarias, diseñados con los recursos adecuados para la correcta aplicación y el oportuno cumplimiento de sus obligaciones fiscales, publica la serie de Guías Técnicas.

La guía técnica sobre Cómo presentar y pagar las Retenciones realizadas por Instituciones del Estado ha sido elaborada con la finalidad de que las instituciones gubernamentales cuenten con informaciones y herramientas específicas que les ayuden a conocer los procesos relacionados con las retenciones efectuadas a sus suplidores de bienes y servicios, y su responsabilidad en el pago de los impuestos retenidos.

La Ley No. 11-92, que establece el Código Tributario Dominicano, en su artículo 309 designa como agentes de retención a las Entidades Gubernamentales, a fin de que realicen el pago correspondiente a las retenciones efectuadas a las personas jurídicas y/o físicas por venta de bienes o prestación de servicios.

Esta Guía Técnica, presenta paso a paso, el conjunto de las informaciones necesarias para comprender la aplicación dela ley, normas y procedimientos que se requieren para el cumplimiento cabal y oportuno de las referidas entidades.

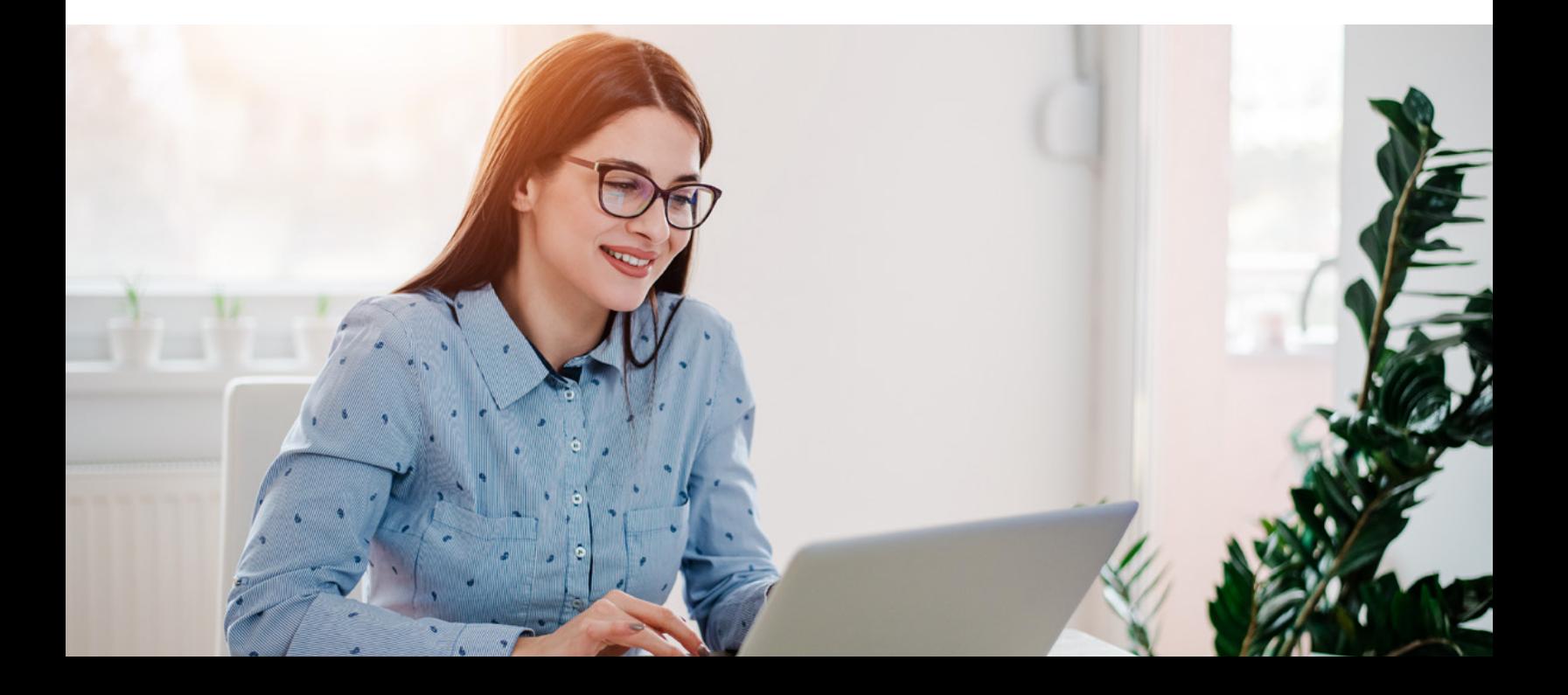

# 1- Deberes y Obligaciones de los Contribuyentes y Responsables

Los contribuyentes y los responsables son los que deben cumplir con las obligaciones tributarias y los deberes formales establecidos por las leyes tributarias y normas especiales, emitidas por la Administración Tributaria (Art. 7, CódigoTributario).

#### 1.1- RESPONSABLE DE LA OBLIGACIÓN TRIBUTARIA

Es quien sin tener el carácter de contribuyente, debe cumplir con las obligaciones atribuidas a éste, por disposición expresa del Código, de las leyes tributarias, del reglamento o de las normas emitidas por la Administración Tributaria.

# 1.2- AGENTES DE RETENCIÓN

Son agentes de retención todos aquellos sujetos que por mandato expreso del código tributario, de un reglamento o por disposición de la Administración Tributaria efectúan la retención del impuesto sobre los pagos que realizan a terceros, debiendo declarar y pagar el monto retenido a la Administración Tributaria en nombre del contribuyente objeto de la retención. En consecuencia, el agente de retención es el único obligado al pago de la suma retenida y que debe responder ante el contribuyente por las retenciones efectuadas de manera indebida o en exceso.

#### 1.3- RESPONSABLES DEL CUMPLIMIENTO

El Código Tributario, Ley No. 11-92, en su artículo 11 señala que son solidariamente responsables de la obligación tributaria de los contribuyentes:

- a) Padres, tutores, curadores de los incapaces y representantes legales;
- b) Presidentes, vicepresidentes, directores, gerentes, administradores o representantes de las personas jurídicas y demás entes colectivos con personalidad reconocida;
- c) Los que dirijan, administren o tengan la disponibilidad de los entes colectivos y empresas que carecen de personalidad jurídica, incluso sucesiones indivisas;
- d) Los mandatarios con administración de bienes;
- e) Síndicos, liquidadores y representantes de quiebras, con cursos y sociedades en liquidación;
- f) Los socios en caso de liquidación o término de sociedades de personas o sociedades de hecho y en participación;
- g) Las personas y funcionarios que por disposición de la ley o de la Administración Tributaria deben exigir o verificar el cumplimiento de la obligación tributaria, cuando incumplan esta obligación;
- h) El agente de retención o percepción, por las sumas que no haya retenido o percibido de acuerdo con las leyes, normas y prácticas tributarias;
- i) Los terceros que faciliten las evasiones del tributo por su negligencia o culpa;
- j) La persona jurídica o entidad que resulte de la fusión, transformación o incorporación de otra persona jurídica o entidad, por los tributos debidos por ésta hasta la fecha del respectivo acto.

# 2- Retenciones de Asalariados

Las Retenciones de Asalariados son las deducciones efectuadas mensualmente por los Agentes de Retención a los pagos de las personas físicas en relación de dependencia, por concepto del Impuesto sobre la Renta (ISR), es decir, por el salario recibido, siempre que éste sea superior al monto exento establecido en el Art. 296 del Código Tributario, el cual es ajustado anualmente tomando en cuenta el índice de inflación publicado anualmente por el Banco Central.

# 2.1 ¿CUÁNDO SE EJERCE EL TRABAJO EN RELACIÓN DE DEPENDENCIA?

El trabajo personal se ejerce en relación de dependencia cuando el empleado esté bajo alguna de las siguientes condiciones (Art. 307, Título II del Código Tributario y Arts. 65, 66, 67 del Reglamento No. 139-98 para la Aplicación del Impuesto sobre la Renta,Título II del referido Código).

- a) Un horario fijo o variable
- b) Incapacidad de actuar sin las órdenes directas del patrono
- c) Indemnización en caso de despido
- d) Vacaciones pagadas

#### 2.2- TASAS DEL IMPUESTO

Las personas físicas o naturales residentes o domiciliadas en el país pagarán sobre la renta neta gravable del ejercicio fiscal, las sumas que resulten de aplicar en forma progresiva, la siguiente escala:

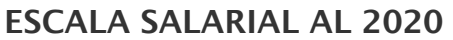

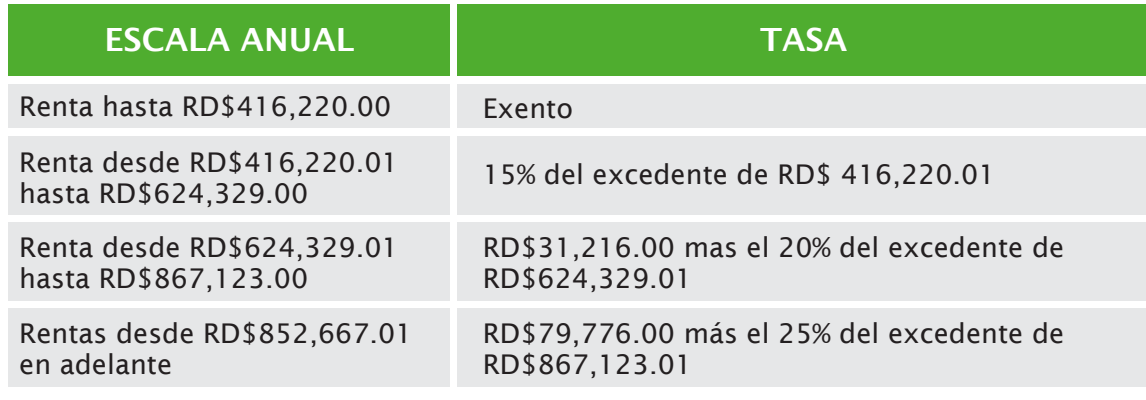

Nota: Para dar cumplimiento a lo establecido en la Ley de Presupuesto General del Estado 2018, quedará sin efecto durante el citado año fiscal, el numeral 1, literal a), del Artículo 327 del Código Tributario de la República Dominicana.

Si desea calcular las retenciones correspondientes a un salario específico, mensual o anual, visite la página Web de Impuestos Internos y realice los siguientes pasos:

Acceda al portal www.dgii.gov.do, en la sección "Herramientas" y escoja la opción "Calculadoras" y luego seleccione "Retenciones".

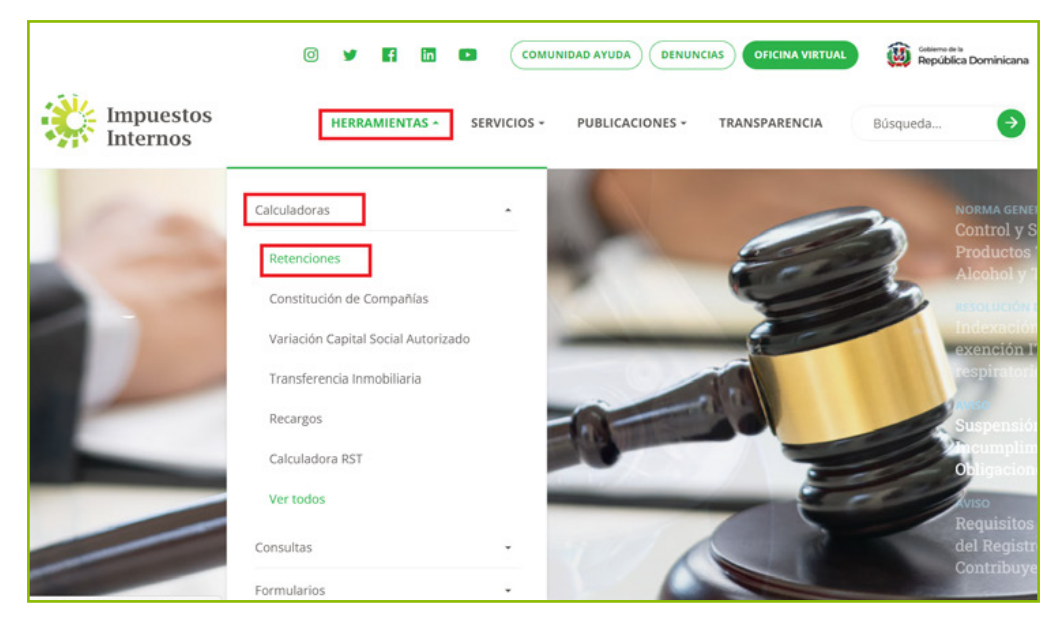

2 Para realizar el cálculo debe indicar el ingreso recibido mensual o anual y el año, luego pulsar "Calcular".

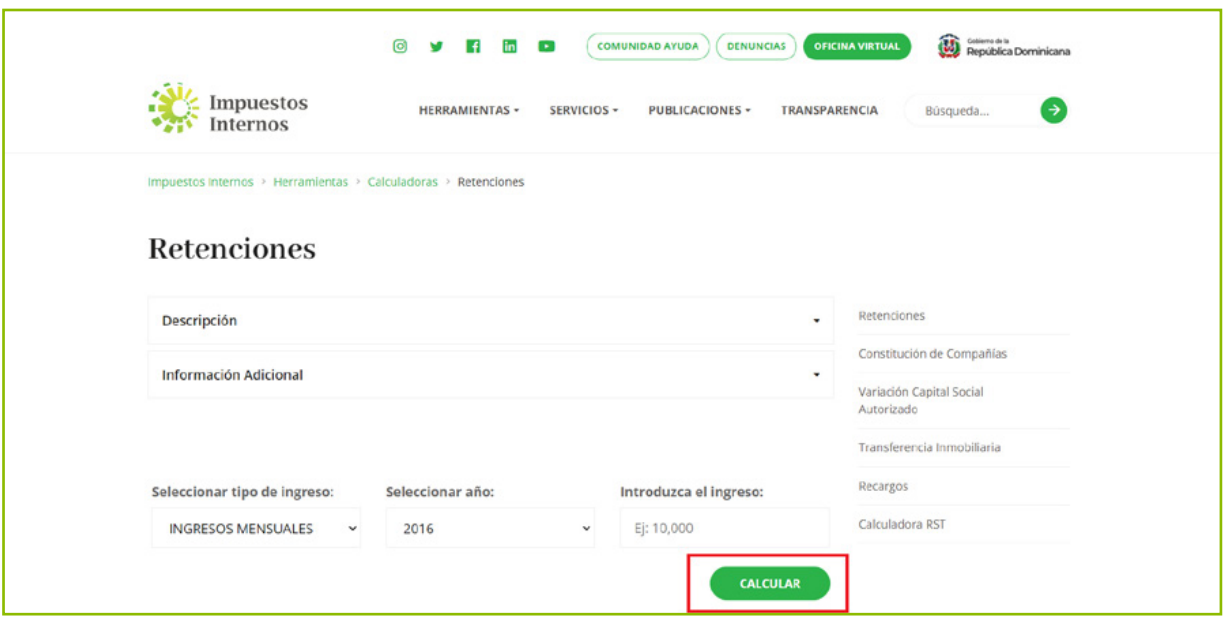

# 2.3- PROCESO DE ELABORACIÓN DE ARCHIVOS DE AUTODETERMINACIÓN Y NOVEDADES A TRAVÉS DE LA TESORERÍA DE LA SEGURIDAD SOCIAL (TSS)

Está orientado para que los empleadores puedan elaborar sus archivos de novedades (modificaciones o movimientos de la nómina), así como sus archivos de autodeterminación mensual y/o retroactiva, con los cuales reportarán las informaciones relacionadas con el Sistema Dominicano de Seguridad Social y sus retenciones de Impuesto Sobre la Renta (ISR) de asalariados.

A través de estos archivos el empleador informa conjuntamente a la TSS y a Impuestos Internos sobre la nómina de un período específico, para fines de calcular o recalcular su notificación de pago y su liquidación de ISR. La fecha de envío es mensual, desde el día siguiente al tercer día hábil (laborable) del mes, hasta el tercer día hábil del mes siguiente. En caso de realizar correciones a las notificaciones de pago o liquidación de impuestos no pagados, el empleador podrá realizar la rectificativa a través del sistema de la TSS, en la fecha en que sea detectado el error o la modificación.

#### Estructura General de los Archivos

Todos los archivos deberán tener tres tipos de registros, según se indica a continuación:

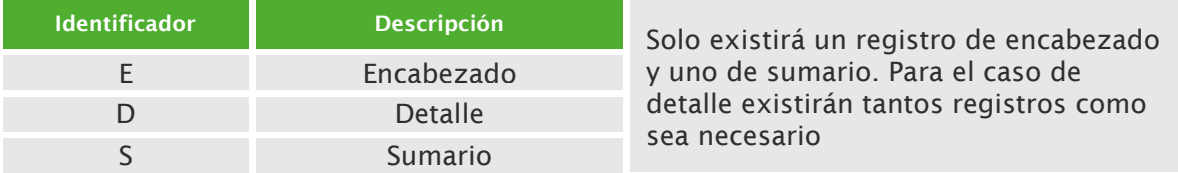

Los contribuyentes podrán descargar sus plantillas de novedades y autodeterminación ingresando a la página principal de la TSS en la sección de "Documentos" y seleccionar la opción "Plantillas".

#### Sobre los salarios y otras remuneraciones reportados vía archivos

Tanto en los archivos de novedades como de autodeterminación mensual o retroactiva, los valores relativos al salario deberán ser exactamente igual a los correspondientes al período que se reporta. Por ejemplo, si se reporta una novedad de ingreso o si un trabajador se registra a mediados de un mes por primera vez en un archivo de autodeterminación, los salarios cotizables reportados tanto para la Seguridad Social como para fines impositivos, deberán corresponder a la proporción devengada por el trabajador en el período que se reporta. De esa misma manera, si se reporta una novedad de salida de un trabajador que ha laborado una determinada cantidad de días del período declarado, el salario reportado deberá corresponder también a la proporción devengada por dicho trabajador en el mismo período.

#### Proceso para el Envío de los Archivos

Los archivos serán enviados a través de la TSS, exclusivamente por los representantes autorizados de cada empleador, quienes deben:

- 1- Ingresar a la página principal de la TSS www.tss.gov.do y seleccionar la opción "SUIR PLUS Empresas".
- 2- Para acceder a la cuenta debe indicar el RNC de la entidad gubernamental, la cédula del representante, la clave de acceso y pulsar "Aceptar".
- 3- Luego de que acceda al "SUIR PLUS" debe seleccionar la opción "Gestión de Archivo" y pulsar "Envío de Archivo".
- 4- Una vez seleccionada la opción debe indicar el tipo de proceso a enviar y pulsar la opción "Browse", para indicar la ruta o ubicación del archivo que va a remitir a la TSS.
- 5- Luego de adjuntar la información debe pulsar "Cargar".

Nota: Una vez reportadas las informaciones de Novedades o de Autodeterminación, se recalculará la Notificación de Pago de la Seguridad Social. El empleador deberá pagar en las fechas previstas por la TSS, a través de los bancos autorizados.

#### Instrucciones para registrar las novedades a través de la TSS

- El contribuyente debe ingresar a la página www.tss.gov.do y en la sección del 1 "SUIR PLUS" pulsar la opción "Empresas".
- 2 Para acceder a la cuenta indicar RNC de la entidad gubernamental, la cédula del Representante, la clave de acceso y pulsar "Aceptar".
- **3** Luego de que acceda al "SUIR PLUS" seleccionar la opción "Novedades", donde podrá registrar las modificaciones que requiera.
- 4) Seleccionada la opción, aparecerá un recuadro en el cual le indica los campos que requiera completar. Luego de completados estos datos debe pulsar "Insertar", para que de esta manera se pueda cargar al sistema las novedades realizadas. Para completar todo el formulario, debe utilizarse la barra de desplazamiento vertical.

Nota: A través de la Sección "Novedades" el empleador puede hacer modificaciones a la nómina por cambios surgidos en la misma, hasta el tercer día laborable de cada mes, siempre que no haya realizado el pago correspondiente, de lo contrario deberá realizar una rectificativa, según los procedimientos establecidos para estos fines, descritos en la página No. 7.

#### 2.4- DECLARACIÓN JURADA MENSUAL DE RETENCIÓN DE ASALARIADOS (IR-3), A TRAVÉS DE LA OFICINA VIRTUAL DE IMPUESTOS INTERNOS

Los contribuyentes tienen la facilidad de efectuar la presentación de las Declaraciones Juradas de impuestos a través de la Oficina Virtual de Impuestos Internos, durante las 24 horas del día, los 7 días de la semana.

#### Pasos para el uso de la Oficina Virtual

#### Solicitud de la clave de acceso a través de la Oficina Virtual

Para obtener la clave de acceso a la Oficina Virtual deberá realizar los siguientes pasos:

- 1. Acceda al portal www.dgii.gov.do, seleccionando la sección "Oficina Virtual".
- 2. Seleccione la opción "Solicitar Clave".
- 3. Escriba el RNC de la entidad gubernamental y seleccione el tipo de contribuyente (Persona Jurídica).
- 4. Complete el formulario de Solicitud de Clave.
- 5. Pulse "Enviar Documento".

La clave se le otorgará en un plazo máximo de 24 horas laborables, Impuestos Internos le envía la notificación de una clave a través del correo electrónico registrado en el formulario de solicitud.

Nota: en caso de que desee solicitar un cambio de clave deberá ingresar a la Oficina Virtual, escoja la sección "Mi Cuenta" y seleccione la opción "Cambiar Clave".

Después de haber presentado la nómina en la Tesorería de la Seguridad Social (TSS), deberá de seguir los pasos que se muestran a continuación para la Declaración Jurada del IR-3.

1 Acceda al portal www.dgii.gov.do, seleccionando la sección "Oficina Virtual".

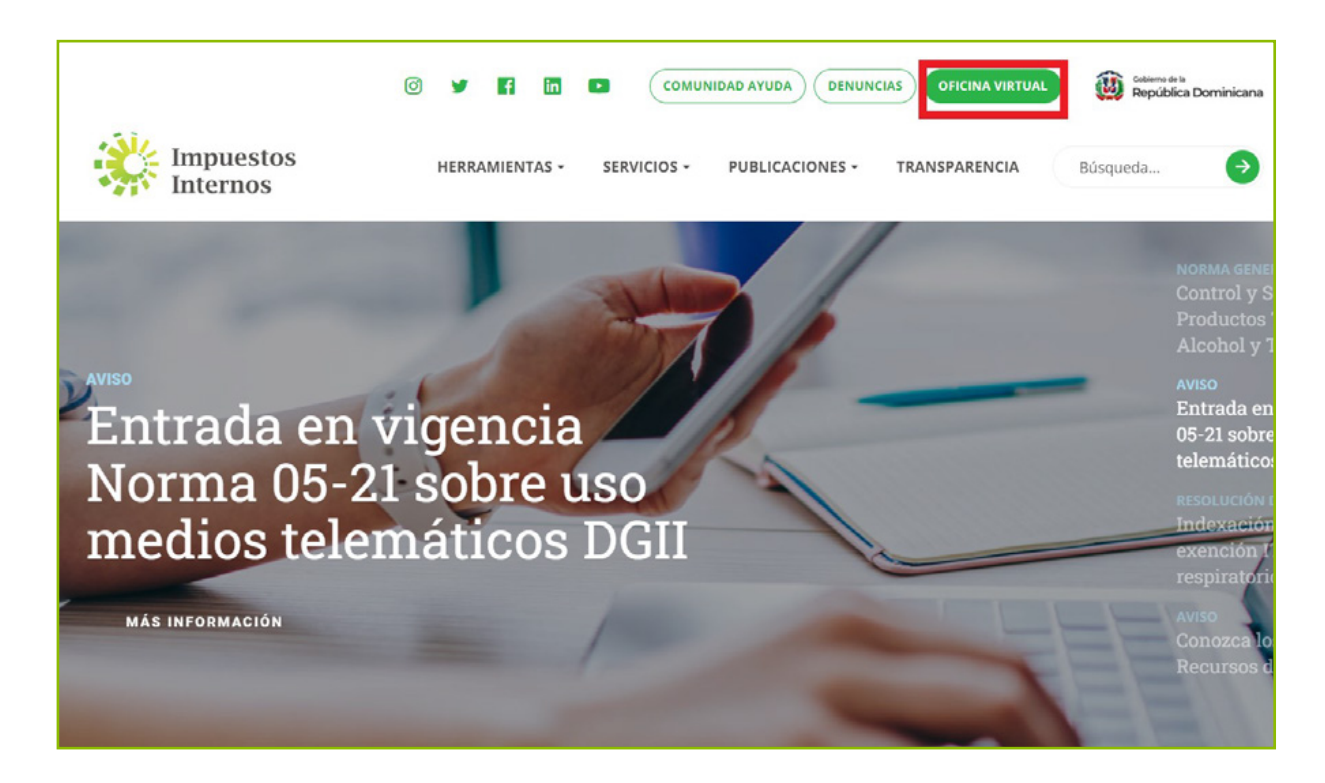

2 Para ingresar a la Oficina Virtual (OFV), debe introducir el RNC de la entidad gubernamental, la clave de acceso y pulsar "Entrar".

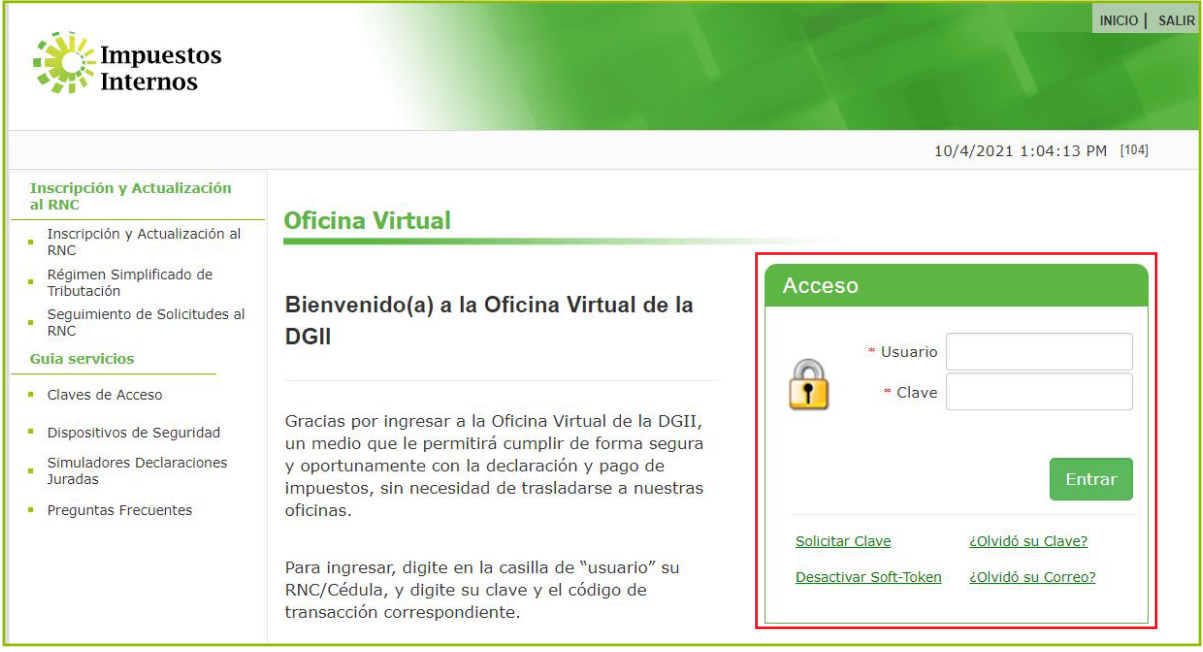

3 Seleccione la opción "Declaración IR-3".

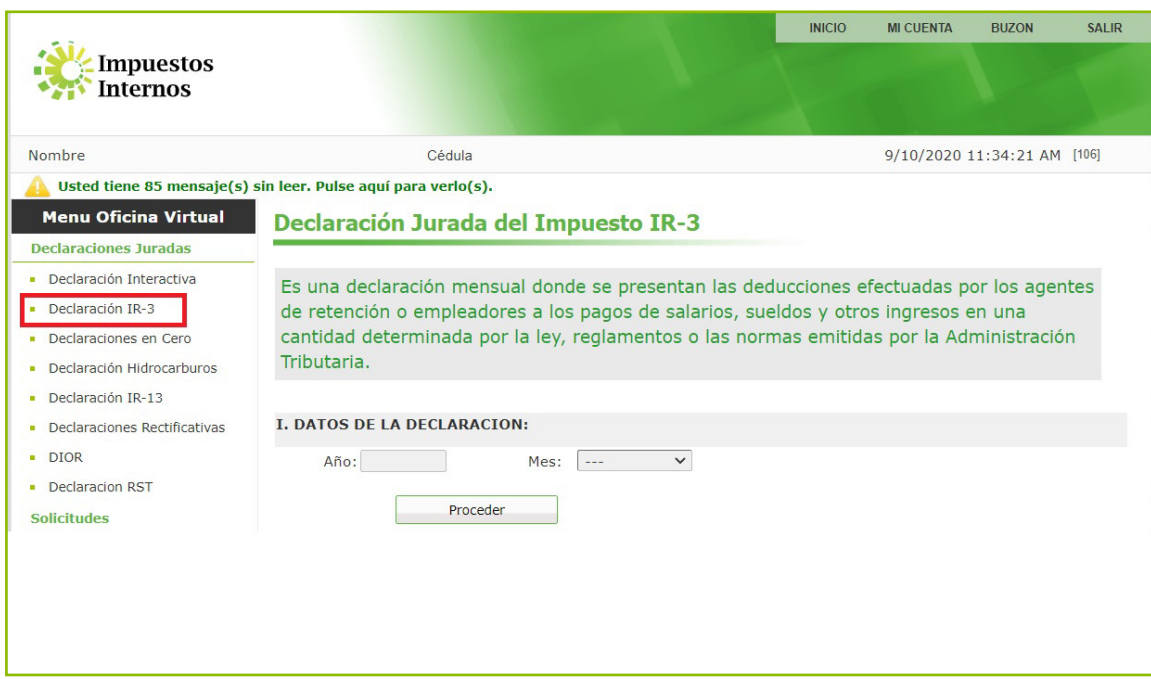

4 Complete los datos correspondientes a:

- Año: indique el año al que corresponde la presentación del IR-3.
- Mes: indique el período/mes que será presentado.
- Luego pulse "Proceder".

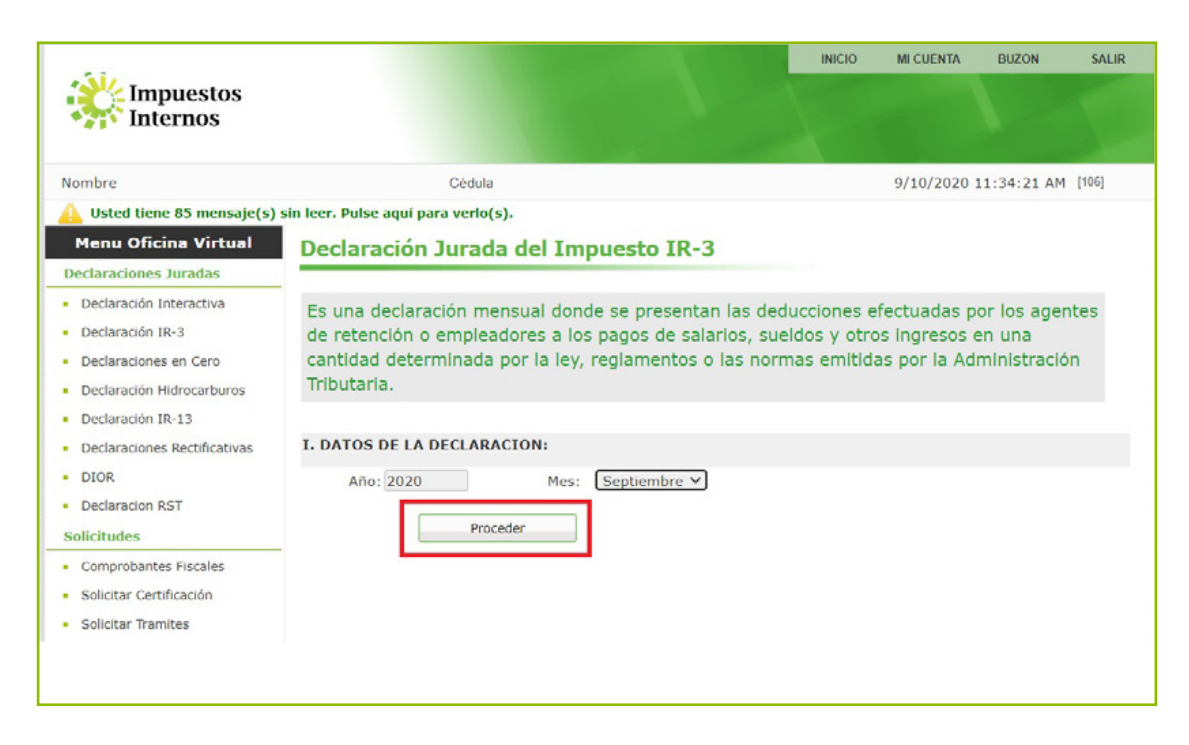

5 El sistema le presentará tres (3) opciones a elegir:

- Descargar IR-4
- Presentación del IR-3
- Eliminar Declaración IR-3

Deberá pulsar el botón "Descargar IR-4" para visualizar los datos de los asalariados.

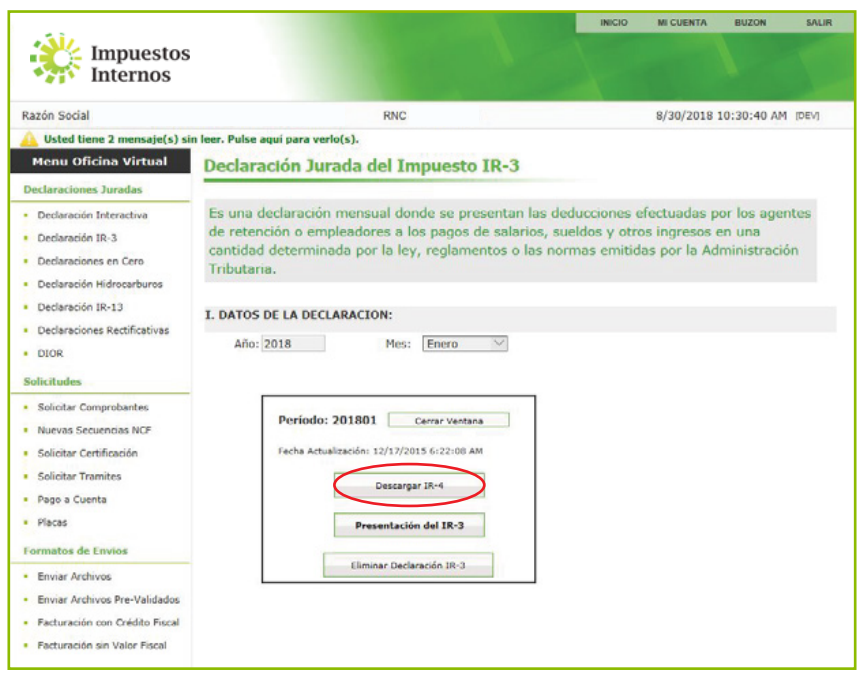

6 Seleccione la opción "Declaración IR-3".

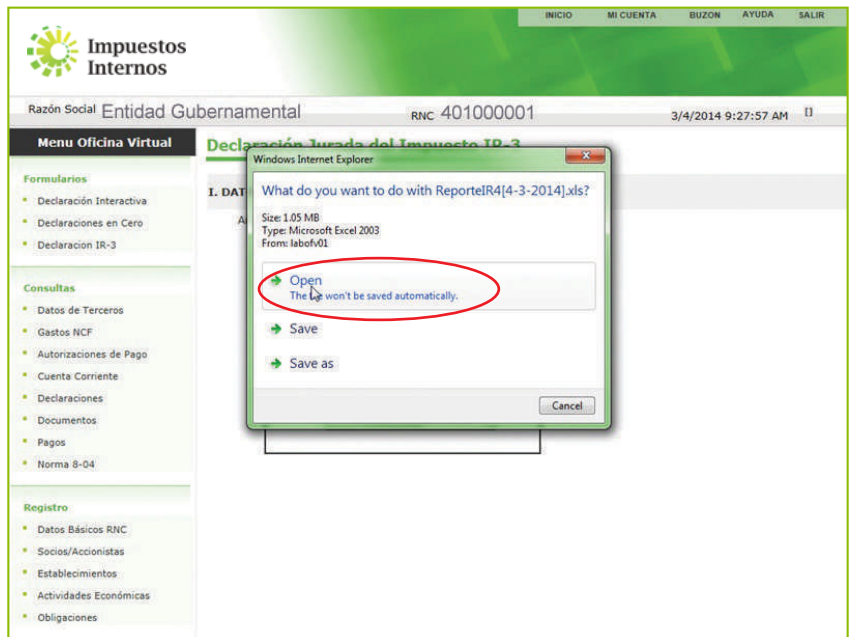

7 El sistema le presentará los datos del personal asalariado del IR-4, los cuales deberá revisar. Si presenta algún dato erróneo, deberán realizarse las correcciones correspondientes en la nómina remitida a la Tesorería de la Seguridad Social (TSS).

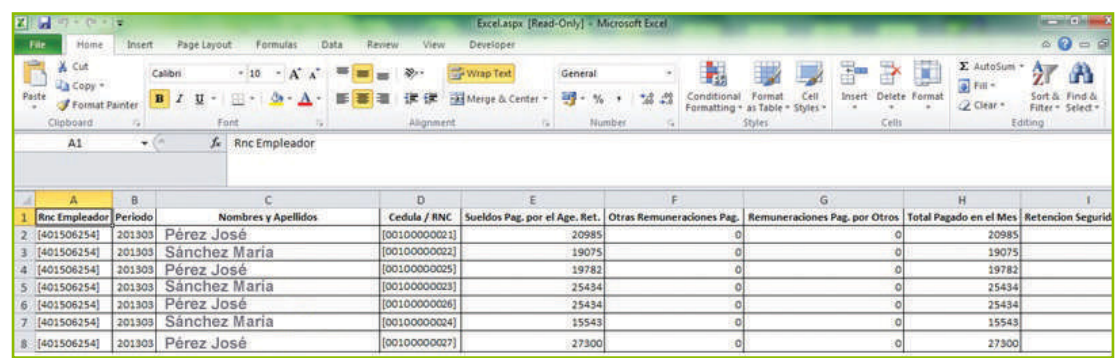

Nota: Las correcciones realizadas en TSS se reflejarán en el IR-4 en un tiempo aproximado de 24 horas.

Una vez validadas las informaciones de la nómina, deberá pulsar el botón 8 "Presentación del IR-3".

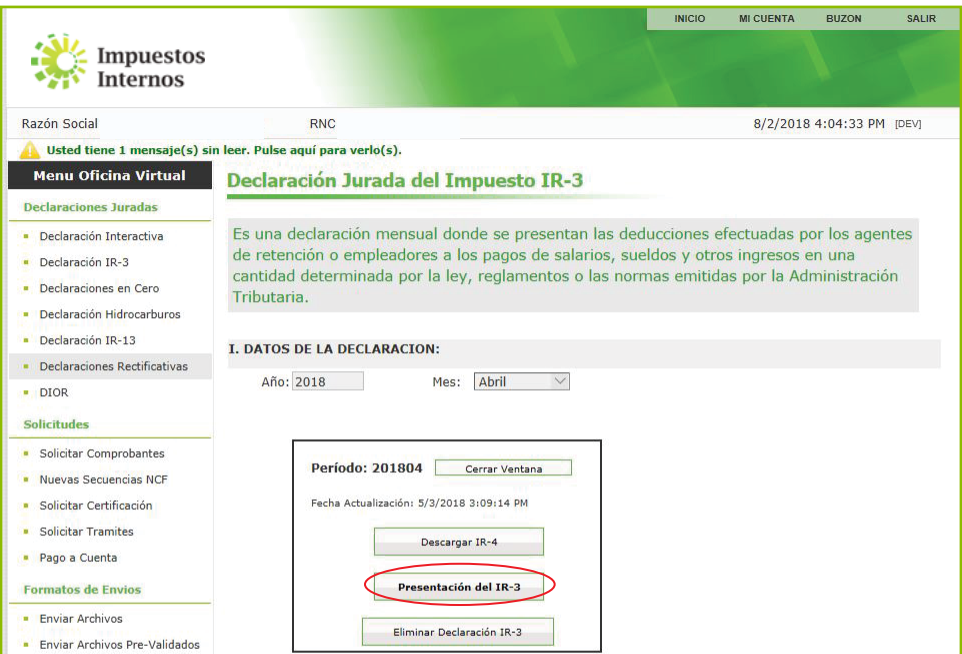

El sistema le presentará la declaración, con los cálculos realizados automáticamente. 9 Una vez verificados, deberá pulsar el botón "Enviar Documento".

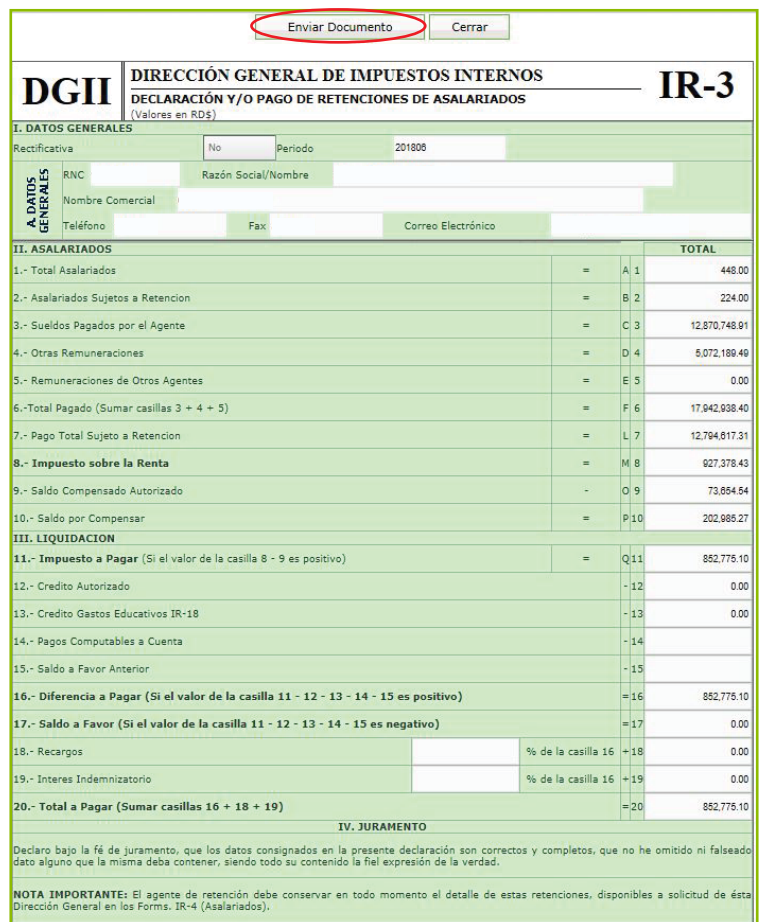

Nota: Cuando los contribuyentes deban realizar correcciones a sus declaraciones IR-3 ya aceptadas, tendrán la opción para anular las referidas declaraciones, siempre que no se haya realizado el pago o la fecha límite de presentación no haya vencido. Los contribuyentes deberán realizar las correcciones de sus nóminas a través de la TSS y generar nuevamente la Declaración Jurada de Retenciones de Asalariados (IR-3) y la autorización de pago correspondiente.

Si el contribuyente no realiza el proceso de aceptación de la declaración propuesta, al vencimiento de la fecha límite, la misma se considerará como presentada, y podrá visualizarse en la cuenta corriente con los recargos e intereses que corresponda.

Pasada la fecha límite o después de realizar pagos a declaraciones ya aceptadas, los cambios se procesarán como una declaración rectificativa, para lo cual el contribuyente deberá realizar los procesos de presentar la nómina rectificada a través de la TSS.

10 El sistema le presentará un recuadro que le permite al contribuyente confirmar si está seguro de que desea enviar la declaración. Pulsando el botón "Ok" se procederá al envío del mismo.

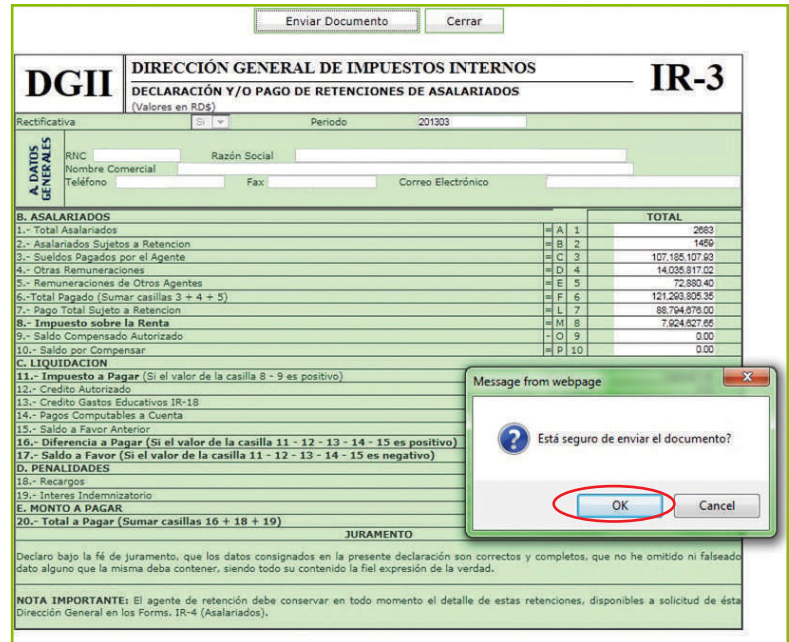

Luego le presentará una pantalla con el mensaje exitoso del envío y el número de 11 trámite con el cual se completó la transacción.

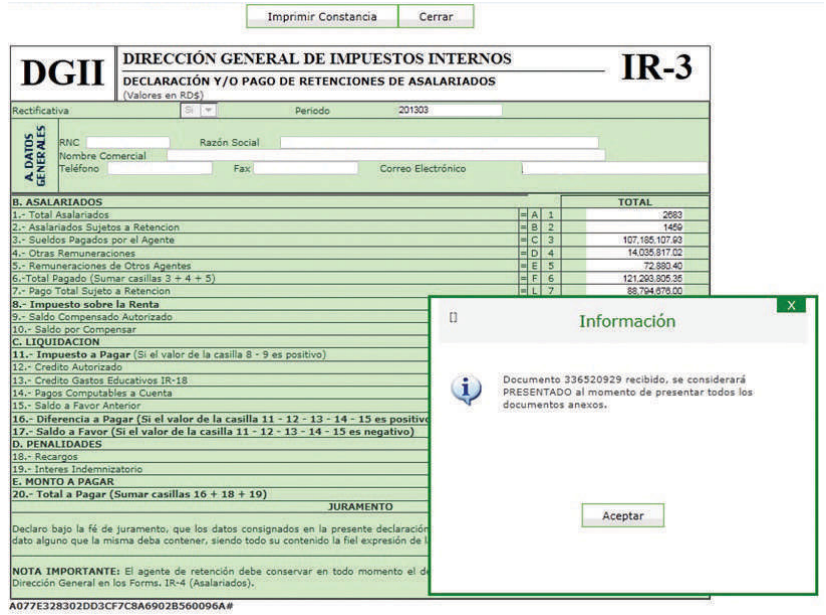

12 Deberá imprimir la autorización de pago por el valor del impuesto a pagar.

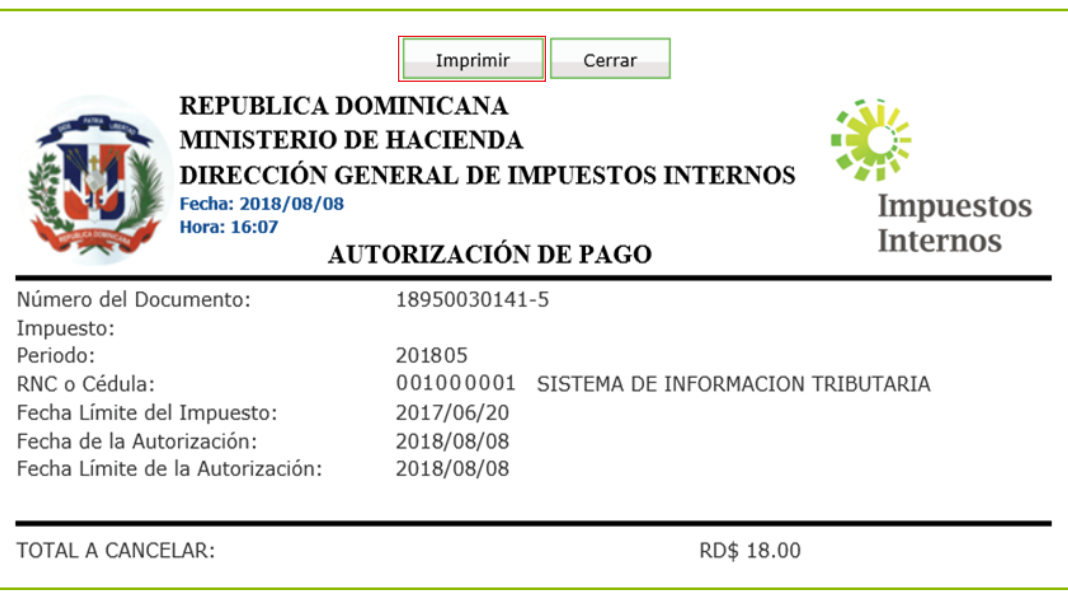

Para realizar el pago, los contribuyentes tienen tres opciones:

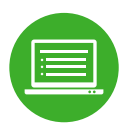

 Pagos en línea por internet: BDI, BHD León, Popular, Progreso, BanReservas, Citigroup, López de Haro, Santa Cruz, Promérica, Banesco, Lafise, Scotiabank, Bancamérica, Asociación Popular de Ahorros y Préstamos.

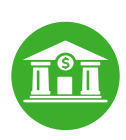

 Vía Ventanilla: BDI, BHD León, Popular, Progreso, BanReservas, Citigroup, López de Haro, Santa Cruz, Promérica, Banesco, Lafise, Scotiabank, Bancamérica, Vimenca, Ademi, Asociación Cibao de Ahorros y Préstamos, Asociación La Nacional de Ahorros y Préstamos, Banco Empire, Banco Caribe, Banco Alaver.

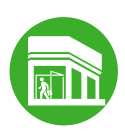

 Administraciones Locales. Cuando el monto a pagar supere los quince mil pesos (RD\$15,000.00) y los pagos se realicen en las Administraciones Locales de Impuestos Internos, debe efectuarse mediante cheques certificados o de administración a nombre del Colector de Impuestos Internos.

# 3- Otras Retenciones

Se denominan Otras Retenciones a las deducciones efectuadas por los Agentes de Retención a otros ingresos que no sean asalarios recibidos en relación de dependencia.

# 3.1- TASAS QUE APLICAN

Las tasas aplicables para Otras Retenciones, según establece el Párrafo I del artículo 309 del Código Tributario (modificado por la Ley No. 253-12, Art. 10) y los artículos 68 y 70 del Reglamento del Título II del Impuesto sobre la Renta, son las siguientes:

- a) 10% sobre las sumas pagadas o acreditadas en cuenta por concepto de alquiler o arrendamiento de cualquier tipo de bienes muebles o inmuebles.
- b) 10% sobre los honorarios, comisiones y demás remuneraciones y pagos por la prestación de servicios en general provistos por personas físicas, no ejecutados en relación de dependencia, cuya provisión requiere la intervención directa del recurso humano.
- c) 25% sobre premios o ganancias obtenidas en loterías, fracatanes, lotos, loto quizz, premios electrónicos provenientes de juegos de azar y premios ofrecidos a través de campañas promocionales o publicitarias o cualquier otro tipo de apuesta o sorteo no especificado, con carácter de pago definitivo.
- d) 5% sobre los pagos realizados por el Estado y sus dependencias, incluyendo las empresas estatales y los organismos descentralizados y autónomos, a personas físicas y jurídicas, por la adquisición de bienes y servicios en general, no ejecutados en relación de dependencia, con carácter de pago a cuenta.

La Tesorería Nacional antes de efectuar los pagos correspondientes por la adquisición de bienes y servicios en general, realizados por las instituciones del Estado y sus dependencias, deberá hacer la retención prevista en la parte capital del literal e), y pagar dicha retención como pago a cuenta del proveedor.

Las instituciones que realicen pagos a proveedores del Estado que no sean a través de la Tesorería Nacional estarán obligadas a transferir los montos retenidos a Impuestos Internos, de lo contrario el monto retenido será descontado de la asignación presupuestaria prevista a favor de esa institución para el ejercicio presupuestario en que el proveedor haya reportado la retención.

Estas retenciones tendrán carácter de pago a cuenta o de pago definitivo a favor de la persona física o jurídica que se le ha ejecutado dicha retención, según el caso, y procederán cuando se trate de sujetos residentes, establecidos o domiciliados en el país.

# 3.2- DECLARACIÓN JURADA DE OTRAS RETENCIONES Y RETRIBUCIONES COMPLEMENTARIAS (FORMULARIO IR-17)

Mediante la Declaración Jurada y/o pago de Otras Retenciones y Retribuciones Complementarias el contribuyente designado como agente de retención declara a través del Formulario IR-17, las retenciones efectuadas en un período determinado.

#### INSTRUCCIONES GENERALES PARA COMPLETAR EL IR-17

Este formulario debe ser completado y presentado cada mes por los contribuyentes designados como Agentes de Retención.

#### I. DATOS GENERALES

En este apartado se colocarán los datos generales del contribuyente:

- Período: se anotará el mes y año a que corresponden las operaciones declaradas.
- Fecha Límite de declaración y pago: la ley establece que la fecha límite de presentación del IR-17 es hasta el día 10 del mes siguiente al que se declara.
- Tipo de Declaración y/o Pago: las declaraciones pueden ser Normal y Rectificativas. La Normal es la declaración que presenta el contribuyente cada mes y las Rectificativas son las que modifican la declaración normal, cuando la primera se haya presentado con inconsistencias o exista una determinación por parte de Impuestos Internos que la modifique.

Nota: Las rectificativas no podrán ser presentadas a través de la Oficina Virtual de Impuestos Internos. Las declaraciones rectificativas del contribuyente deben ser presentadas con una documentación que avalen las modificaciones. Sólo podrá producirse una declaración normal para cada período, las subsiguientes que se presenten para un mismo período deben ser marcadas como Rectificativas.

- RNC/Cédula\*
- Nombres/Razón Social\*
- Nombre Comercial
- Teléfono y Fax\*
- Correo Electrónico

\*Estos son datos obligatorios

Para las Declaraciones Juradas que sean completadas y remitidas vía la Oficina Virtual de Impuestos Internos no será necesario registrar los datos correspondientes al acápite DATOS GENERALES DEL CONTRIBUYENTE, debido a que el sistema completa estas informaciones automáticamente.

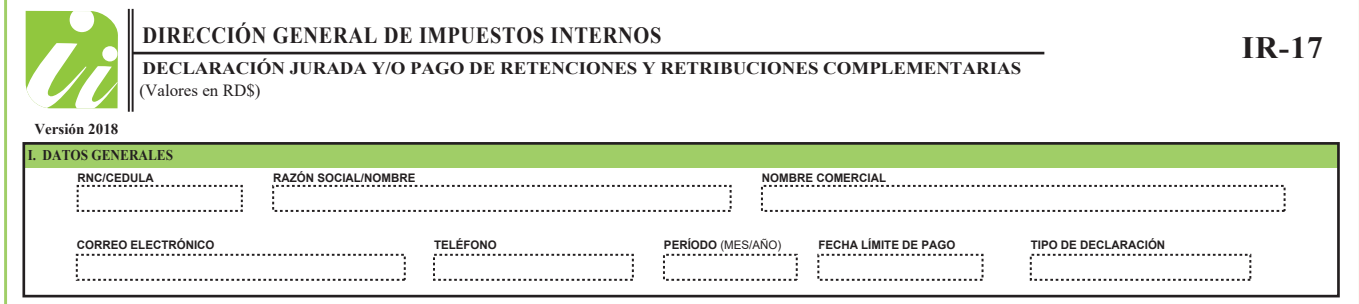

# II. OTRAS RETENCIONES

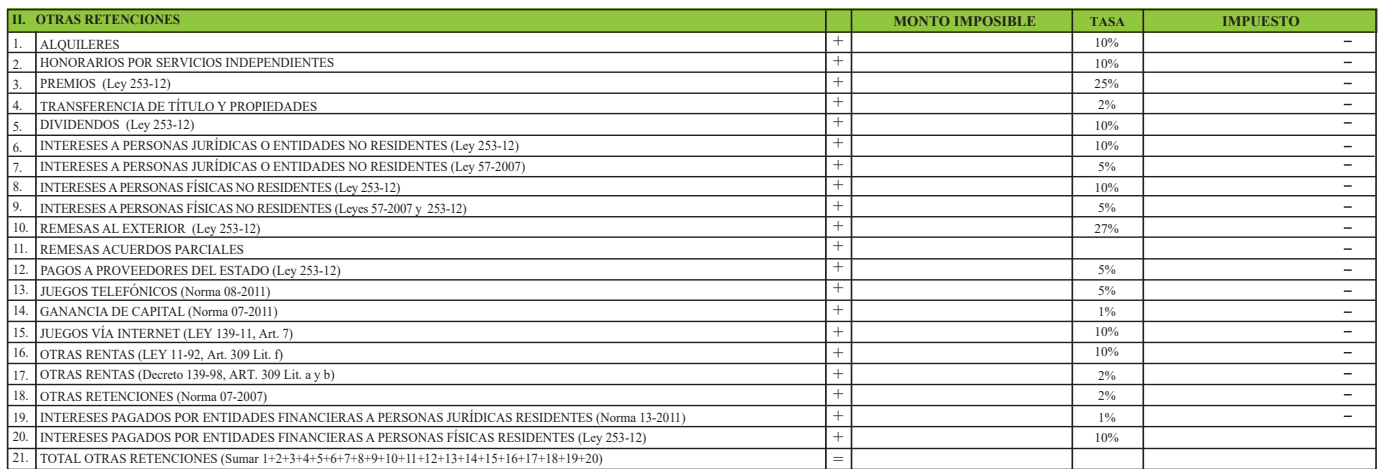

Dentro de estos conceptos se encuentran los tipos de retenciones con su clasificación y sus porcentajes correspondientes, éstos son:

- 10% Alquileres y arrendamientos pagados a Personas Físicas.
- 10% Honorarios por servicios y comisiones pagados a Personas Físicas.
- 25% sobre premios o ganancias obtenidas en loterías, fracatanes, lotos, loto quizz, juegos electrónicos y premios ofrecidos a través de campañas promocionales o publicitarias, con carácter de pago definitivo (Ley 253-12).
- 2% Transferencia de título y propiedades.
- 10% Dividendos pagados o acreditados en el país, para contribuyentes residentes o no (Ley No. 253-12).
- 10% Intereses a Personas Físicas, Personas Jurídicas o Entidades no residentes (Ley 253-12).
- 5% Intereses a Personas Físicas, Personas Jurídicas o Entidades no residentes (Ley 57-2007).
- 27% Remesas al Exterior (Ley 253-12).
- 5% Pagos a Proveedores del Estado por la adquisición de bienes y servicios no ejecutados en relación de dependencia. Cuando el Estado realice pagos a Personas Físicas por concepto de servicios, las retenciones que realice deben hacerse en función de los porcentajes señalados anteriormente (alquileres, honorarios, comisiones y otras rentas).
- 5% Juegos Telefónicos (Norma 08-2011).
- 1% Ganacia de Capital (Norma 07-2011).
- 10% Juegos Vía Internet (Ley 139-11, Art. 7).
- 10% Otras Rentas (Ley 11-92, Art. 309, Lit. f).
- 2% Otras Rentas (Decreto 139-98, Art. 70 Lit. a y b).
- 1% Intereses pagados por entidades financieras a Personas Jurídicas Residentes (Norma 13-2011).
- 10% Intereses pagados por entidades financieras a Personas Físicas Residentes (Ley 253-12).
- Total otras retenciones (Casilla 21) En esta casilla se registrará el monto total obtenido al sumar los valores de la columna IMPUESTO. (Sumar casillas 1+2+3+4+5+6+7+8+9+10+11+12+13+14+15+16+17+18+19+20).

#### III. RETRIBUCIONES COMPLEMENTARIAS (Casilla 22)

De acuerdo al Art. 318 del Código Tributario, las Retribuciones Complementarias corresponden al impuesto que grava cualquier bien, servicio o beneficio no monetario proporcionado por un empleador a una persona física, en relación de dependencia, siempre que sea en beneficio personal individualizable.

La tasa a pagar por este concepto es de un 27% (modificado por la Ley No. 253-12, Art.11).

III. 22 RETRIBUCIONES COMPLEMENTARIA

Nota: Las retribuciones complementarias son registradas y calculadas en los formatos IR-9, IR-9A, IR-9B.

#### IV. LIQUIDACION

En este apartado, el Agente de Retención deberá registrar los valores correspondientes a la liquidación del impuesto, como se indica a continuación:

#### Impuesto a pagar (Casilla 23)

 Sumar las casillas con los valores "Total Otras Retenciones" (Casilla 21) y "Retribuciones Complementarias" (Casilla 22).

# IV. LIQUIDACIÓN

En este apartado, el Agente de Retención deberá registrar los valores correspondientes a la liquidación del impuesto, como se indica a continuación:

• Impuesto a pagar (Casilla 23)

 Sumar las casillas con los valores "Total Otras Retenciones" (Casilla 21) y "Retribuciones Complementarias" (Casilla 22).

- Saldos compensables autorizados (otros impuestos) (Casilla 24) En esta casilla se registra el valor total autorizado de otros impuestos, siempre que esté debidamente autorizado por Impuestos Internos.
- Pagos computables a cuenta (Casilla 25) Deberá corresponder al valor total de los pagos realizados por el contribuyente, considerados como abonos o avances al impuesto a pagar del período declarado.
- Saldo a favor anterior (Casilla 26)

 Se colocará en este renglón, el resultado de la casilla 28 (Nuevo Saldo a Favor), de la declaración jurada presentada el período anterior, si existiere.

Diferencia a pagar (Casilla 27)

 Se obtendrá al restar el impuesto a pagar (Casilla 23), menos saldos compensables autorizados (otros impuestos) (Casilla 24), menos los pagos computables a cuenta (Casilla 25), menos saldo a favor anterior (Casilla 26), siempre que el valor resultante sea positivo.

Nuevo saldo a favor (Casilla 28)

(Si el valor de las casillas 23-24-25-26 es negativo)

 Cuando el resultado obtenido al efectuar el cálculo anterior (Diferencia a Pagar) sea un valor negativo, se registrará en esta casilla.

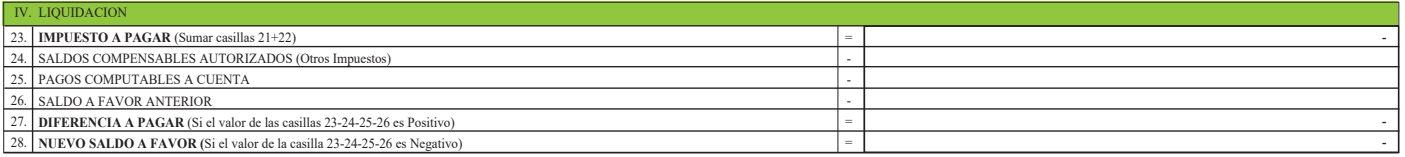

#### V. PENALIDADES

Los valores en este recuadro son el resultado de aplicar las sanciones contempladas en los Art. 27, 252 y 257 del CódigoTributario, para las diferentes modalidades de incumplimiento de las obligaciones tributarias y deberes formales.

#### Recargos (Casilla 29)

La mora será sancionada con recargos del 10% el primer mes o fracción de mes y un 4% adicional por cada mes o fracción de mes subsiguientes.

#### Interés indemnizatorio (Casilla 30)

Al igual que en el caso anterior, el pago tardío obliga aplicar sobre la Diferencia a Pagar (casilla 27), la tasa de interés indemnizatorio vigente por cada mes o fracción de mes de retraso.

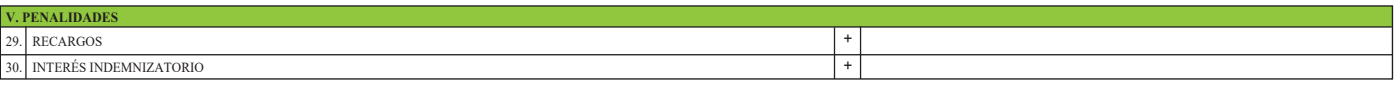

#### VI. MONTO A PAGAR

# Total a pagar (Casilla 31)

Se consignará el resultado obtenido al sumar las casillas 27+29+30 (Diferencia a pagar + Recargos + Interés Indemnizatorio).

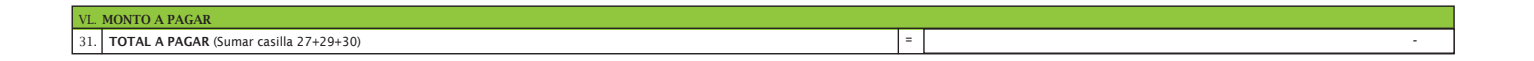

#### JURAMENTO

En este apartado, el interesado deberá registrar su nombre, su calidad de Agente de Retención y su firma, con lo cual este formulario se convierte en una Declaración Jurada, es decir, un documento en el que bajo la fe de juramento, el contribuyente ofrece informaciones determinantes de su obligación tributaria. Según lo establece el artículo 130 del Reglamento No. 139-98, para la Aplicación del Título II del ISR, de la Ley No. 11-92.

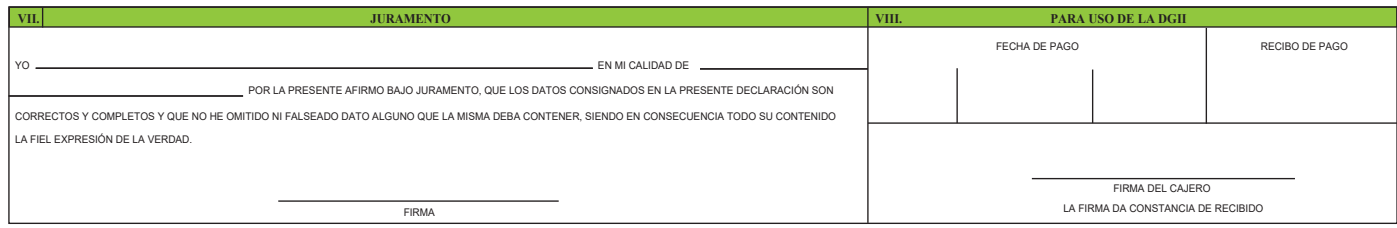

Nota: El Juramento del Declarante solo aplica para la presentación de las declaraciones que se presenten de manera escrita de tipo normal o rectificativa en las Administraciones Locales. Las Declaraciones Juradas presentadas a través de la Oficina Virtual, tendrán la misma validez que las presentadas físicamente en las oficinas de Impuestos Internos y por lo tanto están sujetas a las disposiciones del Código Tributario y Normas Generales, de acuerdo a lo establecido en el artículo 3 de la Norma General No. 03-11.

# 3.2.1- DECLARACIÓN INTERACTIVA (FORMULARIO IR-17) A TRAVÉS DE OFICINA VIRTUAL

1 Acceda al portal www.dgii.gov.do, seleccionando la sección "Oficina Virtual".

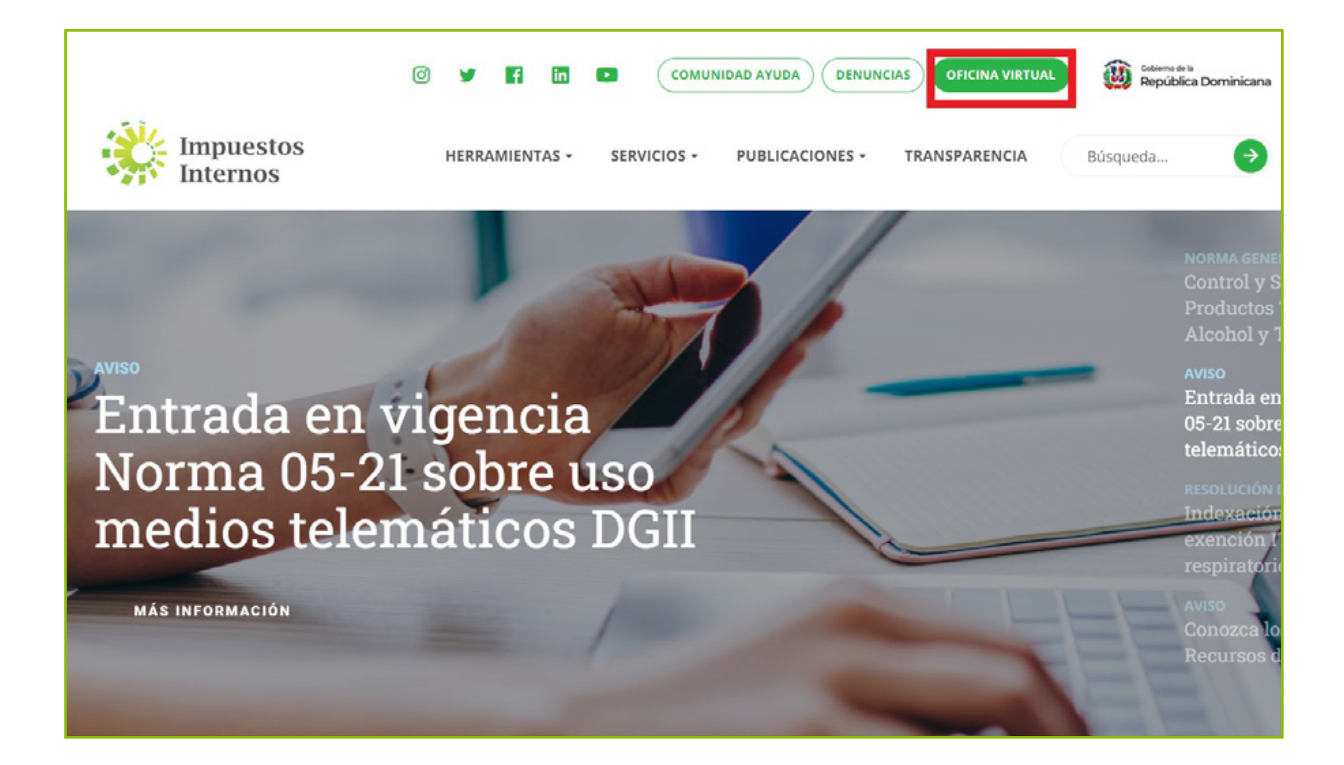

2 Para ingresar a la Oficina Virtual (OFV), debe introducir el RNC de la entidad gubernamental, la clave de acceso y pulsar "Entrar".

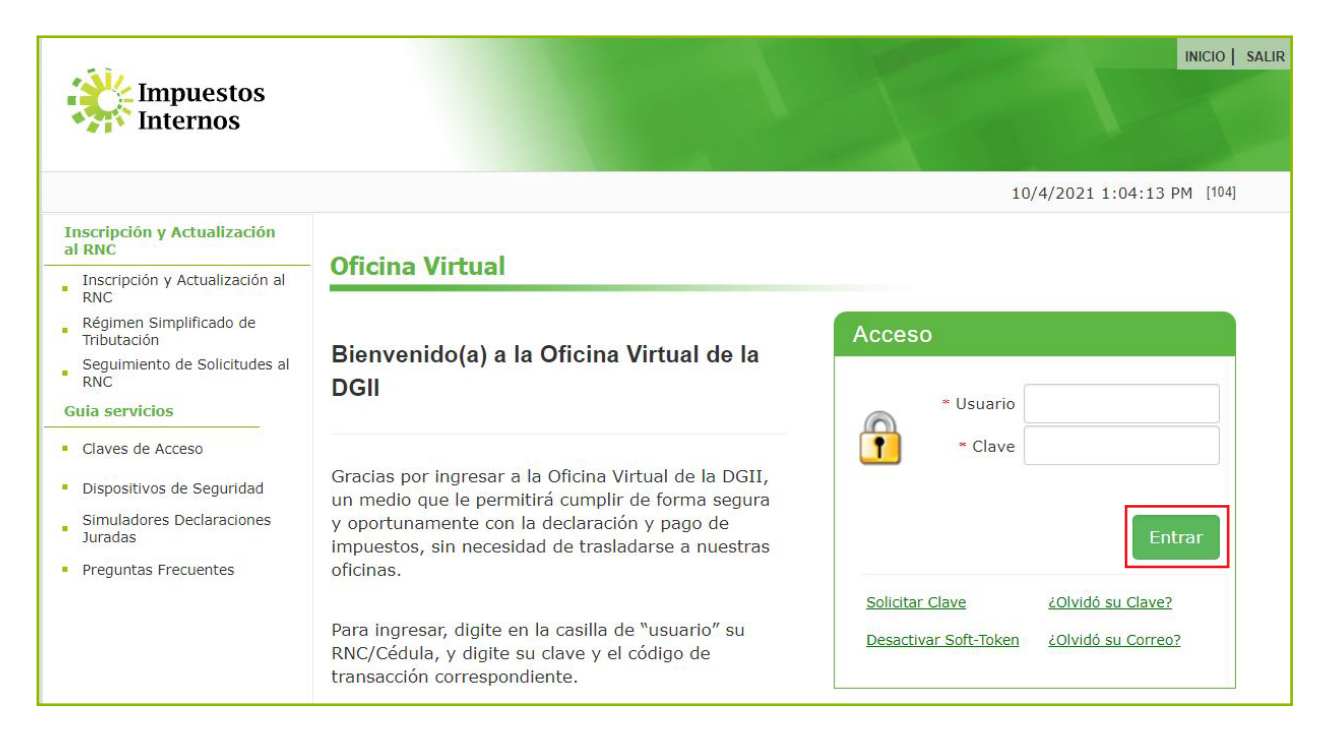

# 3 Seleccione la opción "Declaración Interactiva".

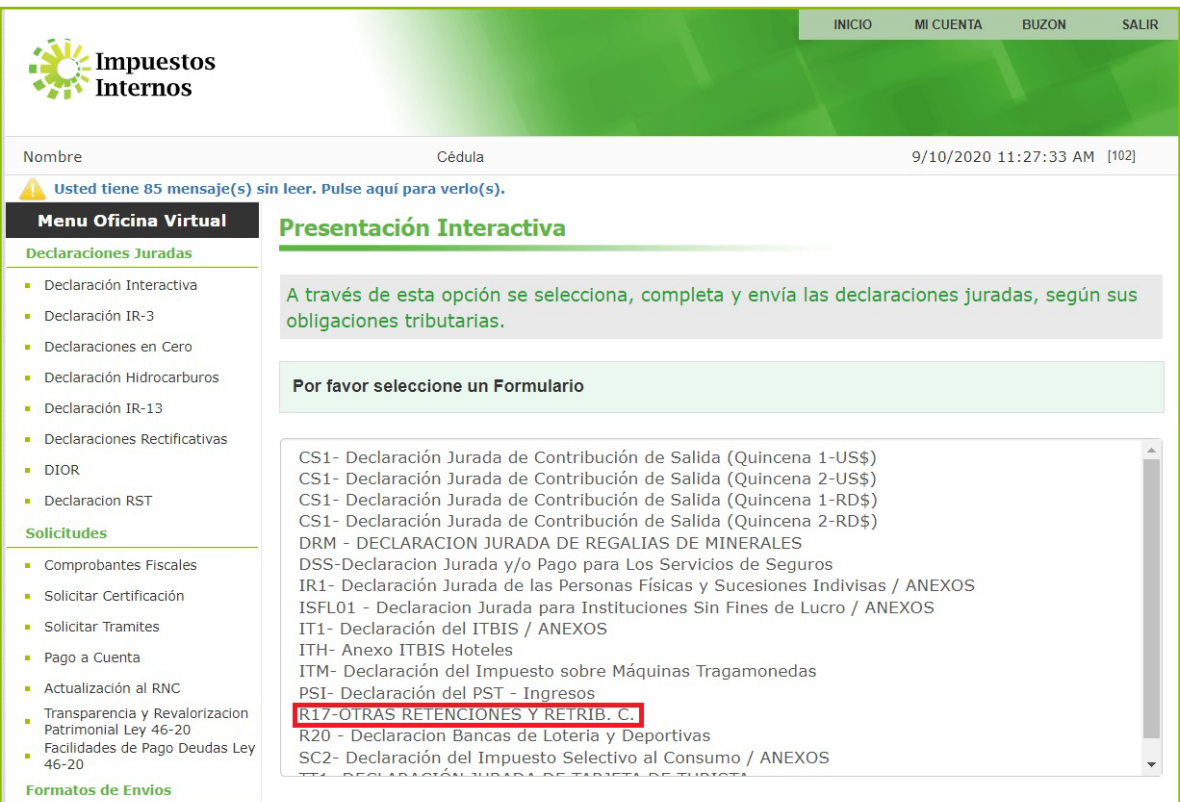

- 4 Complete los datos correspondientes a:
	- Formulario: seleccionar de la lista el IR-17.
	- Año: indique el año al que corresponde la presentación del IR-17.
	- Mes: indique el período / mes que será presentado.

Luego pulse "Continuar".

Nota: Las rectificativas del IR-17 deben ser presentadas físicamente en las Administraciones Locales de Impuestos Internos.

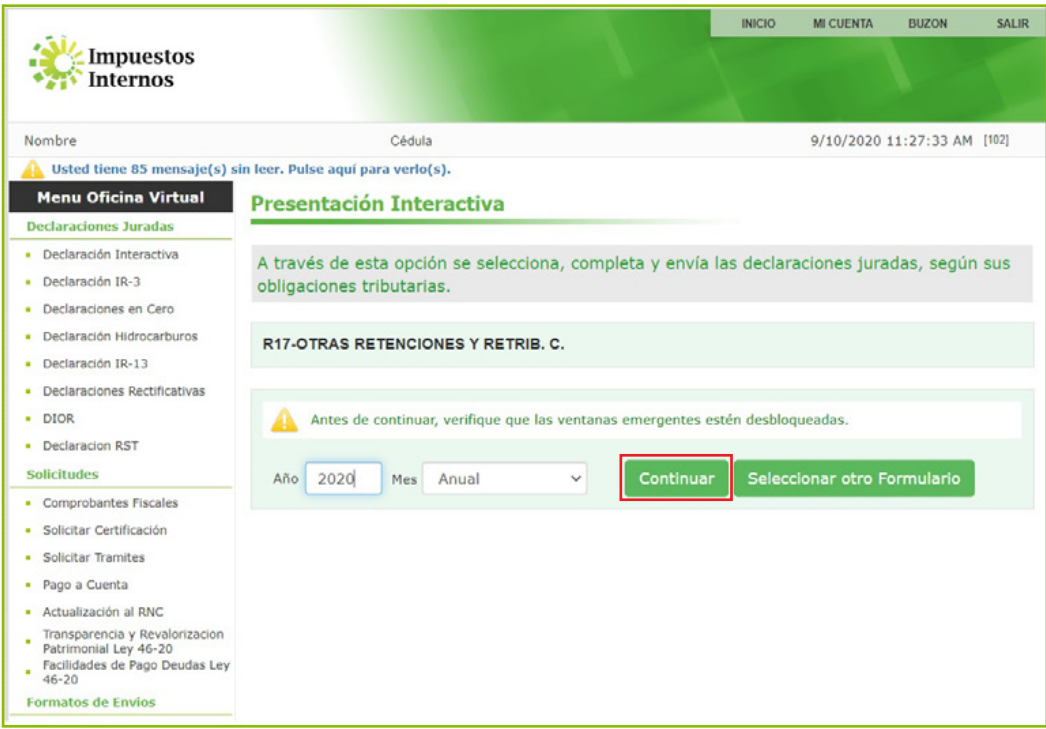

5 El sistema le mostrará el formulario a completar. Una vez completado el formulario pulse "Enviar Documento", situado en la parte superior del mismo y aparecerá el siguiente recuadro.

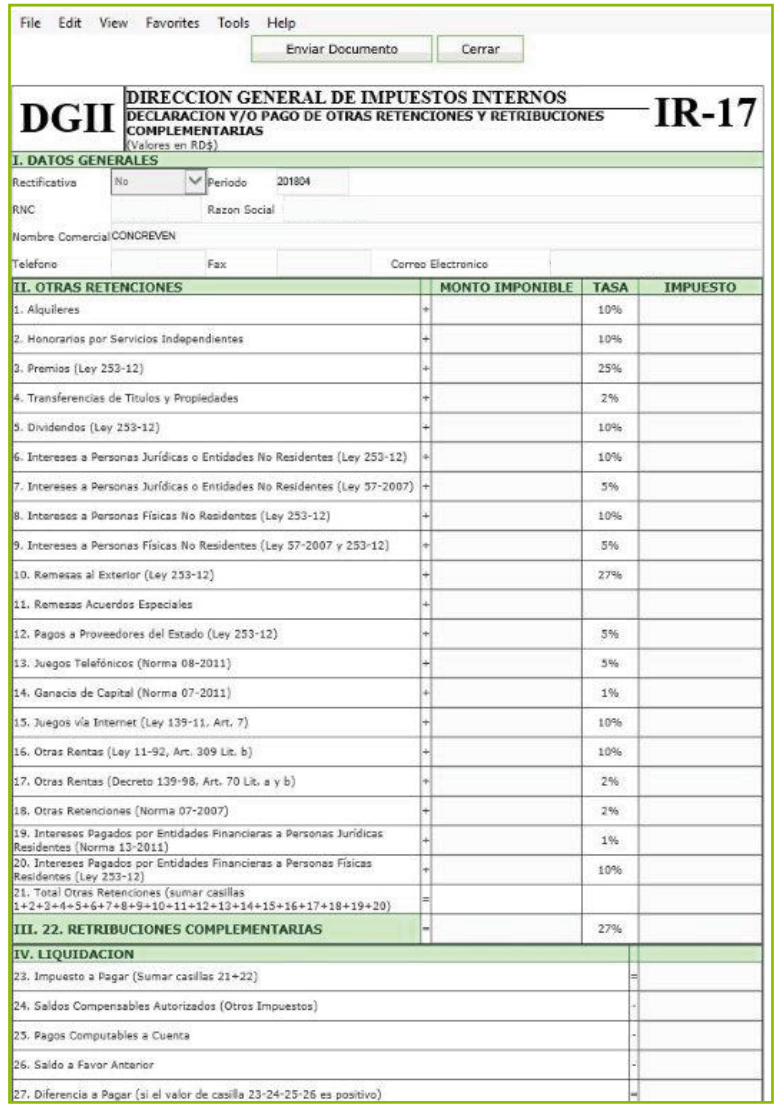

Este recuadro le permite al contribuyente asegurarse de que este documento es el que desea enviar.

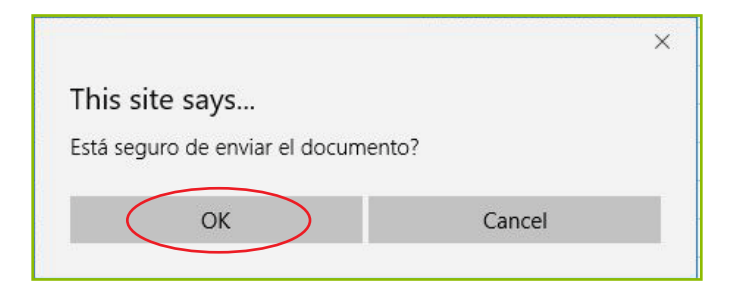

El sistema de Oficina Virtual presentará una pantalla con el mensaje exitoso del 6 envío y el número de trámite con el cual se grabó la transacción.

Pulsando "Aceptar" se despliega una nueva pantalla que permite imprimir la constancia de recepción, visualizando además el número de documento y la fecha de recepción.

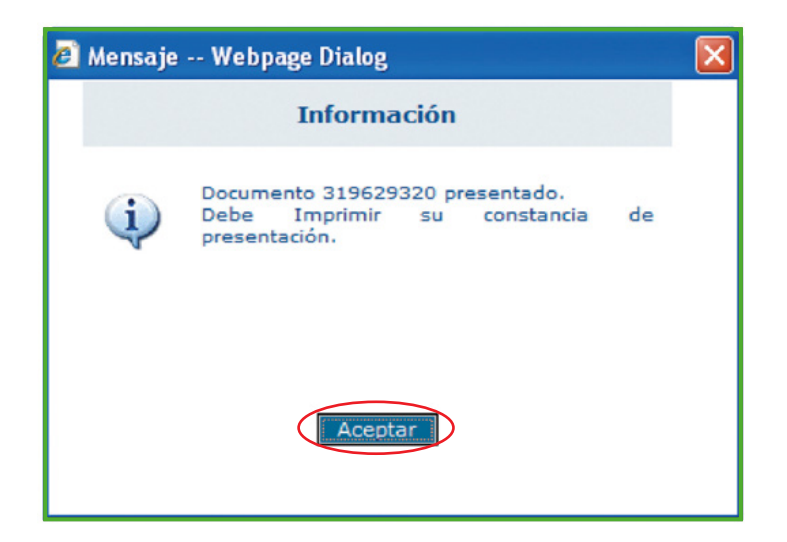

7 Moviendo la barra de desplazamiento vertical podrá visualizar la constancia de pago que el sistema genera.

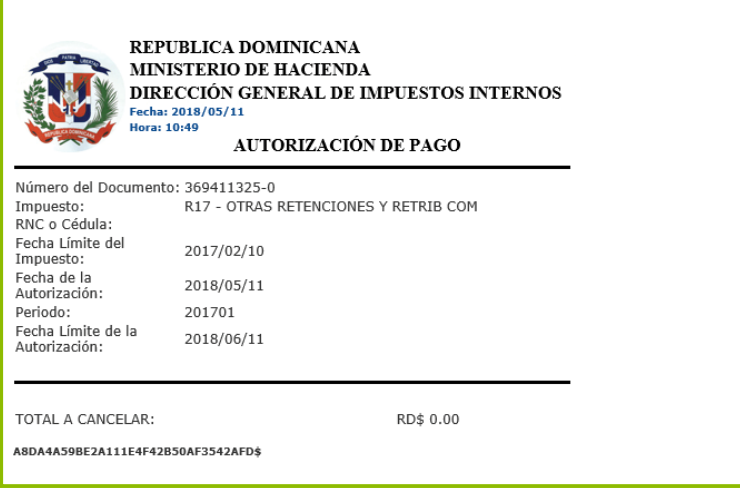

# 3.2.2 ¿CÓMO REALIZAR EL PAGO?

Para realizar el pago de este impuesto, los contribuyentes tienen tres opciones:

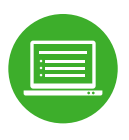

Pagos en línea por internet: BDI, BHD León, Popular, Progreso, BanReservas, Citigroup, López de Haro, Santa Cruz, Promérica, Banesco, Lafise, Scotiabank, Bancamérica, Asociación Popular de Ahorros y Préstamos.

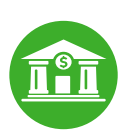

 Vía Ventanilla: BDI, BHD León, Popular, Progreso, BanReservas, Citigroup, López de Haro, Santa Cruz, Promérica, Banesco, Lafise, Scotiabank, Bancamérica, Vimenca, Ademi, Asociación Cibao de Ahorros y Préstamos, Asociación La Nacional de Ahorros y Préstamos, Banco Empire, Banco Caribe, Banco Alaver.

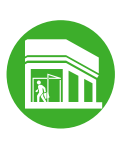

 Administraciones Locales. Cuando el monto a pagar supere los quince mil pesos (RD\$15,000.00) y los pagos se realicen en las Administraciones Locales de Impuestos Internos, debe efectuarse mediante cheques certificados o de administración a nombre del Colector de Impuestos Internos.

# FECHA LÍMITE DE PAGO DEL IMPUESTO

El artículo 61 del Reglamento No. 139-98 para la Aplicación del Impuesto sobre la Renta, establece que el Agente de Retención debe declarar y pagar mensualmente los montos retenidos, dentro de los primeros diez (10) días del mes siguiente al período declarado.

# 4- DECLARACIÓN DEL IMPUESTO SOBRE TRANSFERENCIAS DE BIENES INDUSTRIALIZADOS Y SERVICIOS ITBIS (Formulario IT-1) EN LAS ENTIDADES GUBERNAMENTALES

El ITBIS Retenido o ITBIS a Terceros, es el ITBIS que las personas jurídicas retienen por servicios recibidos provenientes de personas físicas, personas jurídicas o Negocio de Único Dueño. Este ITBIS cobrado deberá ser pagado a Impuestos Internos, según lo establecido en el artículo 22, párrafo V, del Reglamento del Título III del ITBIS y las Normativas vigentes sobre Agentes de Retención. Es importante resaltar que dicho párrafo establece que el prestador de servicios no quedará exento de la Declaración Jurada Informativa, en los plazos previstos por la ley y el Reglamento.

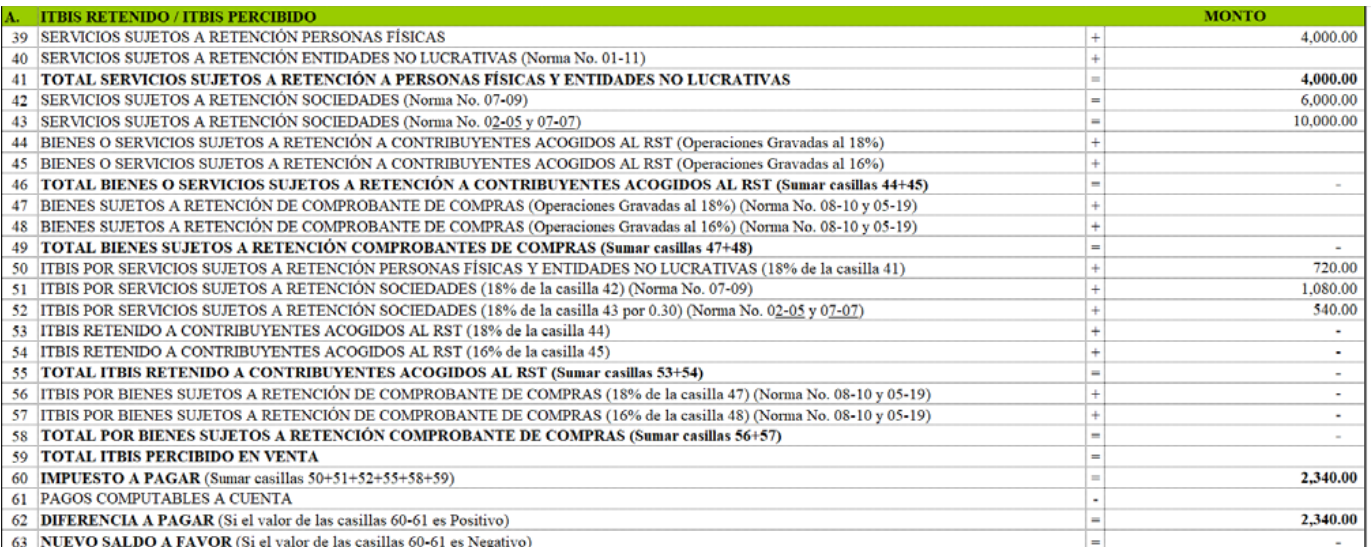

En la casilla 39 "Servicios Sujetos a Retención Personas Físicas" se indica el monto pagado por el servicio sin incluir el ITBIS.

# A continuación un ejemplo:

Carlos Durán le prestó un servicio de fumigación por un monto de RD\$4,000, este monto será colocado en la casilla 39. El ITBIS retenido será el resultado de calcular el 18% al monto de la casilla 39 cuyo resultado se coloca en la casilla 50 "ITBIS Retenido por Servicios Sujetos a Retención Personas Físicas y Entidades No Lucrativas" equivalente a RD\$720.

RD\$ 4,000 x 18 % = 720

En la casilla 42, Servicios Sujetos a Retención Sociedades se coloca el monto de RD\$6,000 por concepto de Servicios de seguridad o vigilancia que la institución había contratado, el monto retenido debe ponerse en la casilla "ITBIS Retenido por Servicios Sujetos a Retención, Sociedades" (casilla 51) por un valor de RD\$1,080.00.

RD\$ 6,000 x 18 % = 1,080.00

En la casilla 43 "Servicios Sujetos a Retención Sociedades" (Normas 02-05 y 07-07) la institución recibió un servicio de asesoría contable por un monto facturado de RD\$10,000. Este servicio está especificado en la Norma General No. 2-05, la retención será de la siguiente manera:

RD\$ 10,000 x 18% = 1,800; sobre este monto se aplica el 30%, especificado en la Norma General No. 2-05.

RD\$ 1,800 X 30% = 540 ITBIS retenido de esta operación.

El ITBIS correspondiente a esta operación es de RD\$540, el mismo se colocará en la casilla "ITBIS Retenido por Servicio Sujeto a Retención Sociedades" (casilla 52).

# ¿Cuál será el Impuesto a Pagar que debe presentar la institución?

La casilla 47 "Impuesto a Pagar" de las Retenciones efectuadas será la sumatoria de las casillas 50+51+52+55+58+59 correspondiente al ITBIS Retenido de RD\$2,340.00. Debido a que este contribuyente no posee Pagos Computables a Cuenta (casilla 61), la Diferencia a Pagar será igual al Impuesto a Pagar de RD\$2,340.00.

# Penalidades del ITBIS retenido

En este apartado del formulario se calcula la mora. La mora es sancionada con recargos del 10% el primer mes o fracción de mes y 4% adicional por cada mes; más un interés indemnizatorio de 1.10% mensual.

La penalidad correspondiente al renglón del ITBIS Retenido se calcula tomando como base la "Diferencia a Pagar" (casilla 62). Los recargos se calcularán de la siguiente forma:

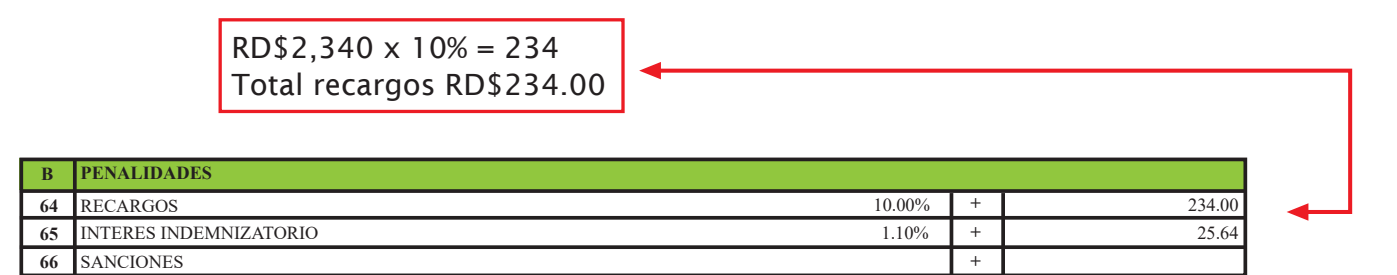

El Interés Indemnizatorio, casilla 65, se calculará tomando como base el coeficiente de 1.10% que dará como resultado RD\$25.74

RD\$2,340 x 1.10% = 25.74

Los recargos aumentan el "Total a Pagar", casilla 67, del ITBIS Retenido para un monto de RD\$2,708.08

RD\$2,340 + 234.00 + 25.74= 2,599.74

# dgii.gov.do

(809) 689-3444 desde cualquier parte del país. informacion@dgii.gov.do

> IMPUESTOS INTERNOS Febrero 2022

Publicación informativa sin validez legal

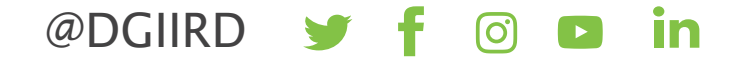